## Frequently Asked Question CIMON

 **TOUCH PC 공장 초기화는 어떻게 하나요? Q**

**A**

**TOUCH PC 기본 프로그램인 Winclon 으로 PC 초기화 가능합니다.**

**OS 에 문제가 생겼거나 용량 문제로 PC 를 포맷해야 할 때는 TOUCH 내장 프로그램인 Winclon 으로 복구모드 해주시기 바랍니다.**

**1. 윈도우 키->모든 프로그램->Clonix-> Winclon 6 폴더에서 Winclon 6 을 실행합니다. 해당 파일 경로는 "C:\Program Files\Clonix\WinClon 6\Mirror.exe"에 있습니다.**

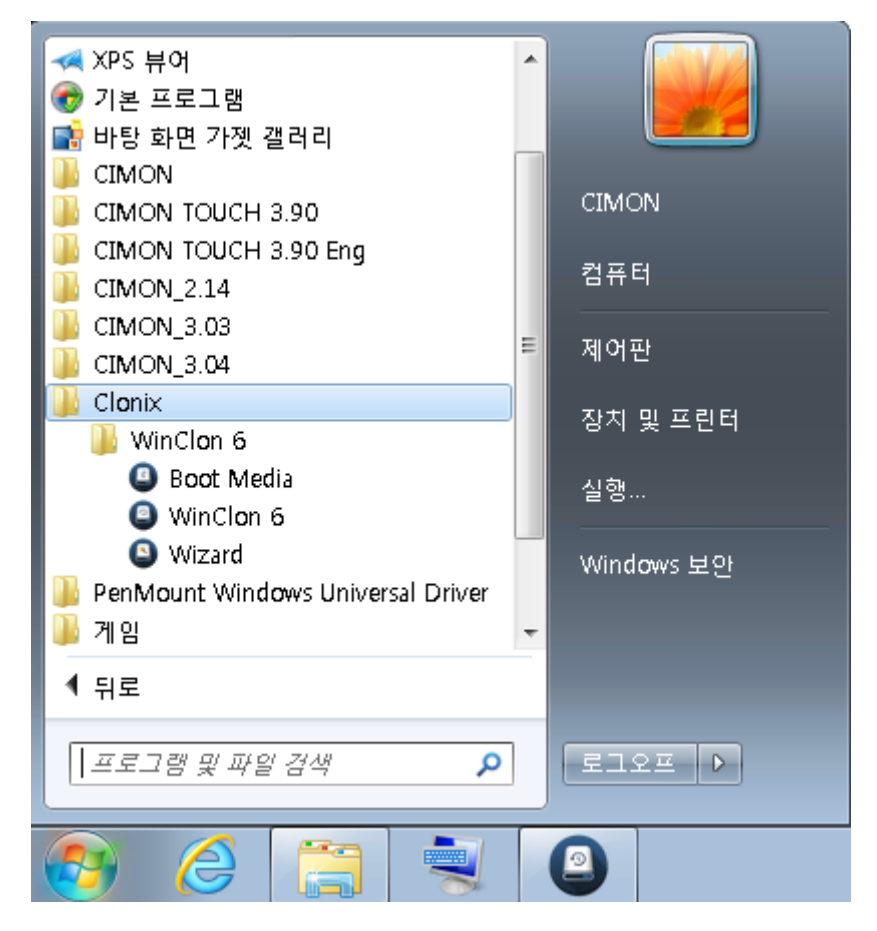

## Frequently Asked Question CIMON

**2. 실행된 Winclon 에서 "초기상태 복원 [F3]" 아이콘을 클릭합니다.**

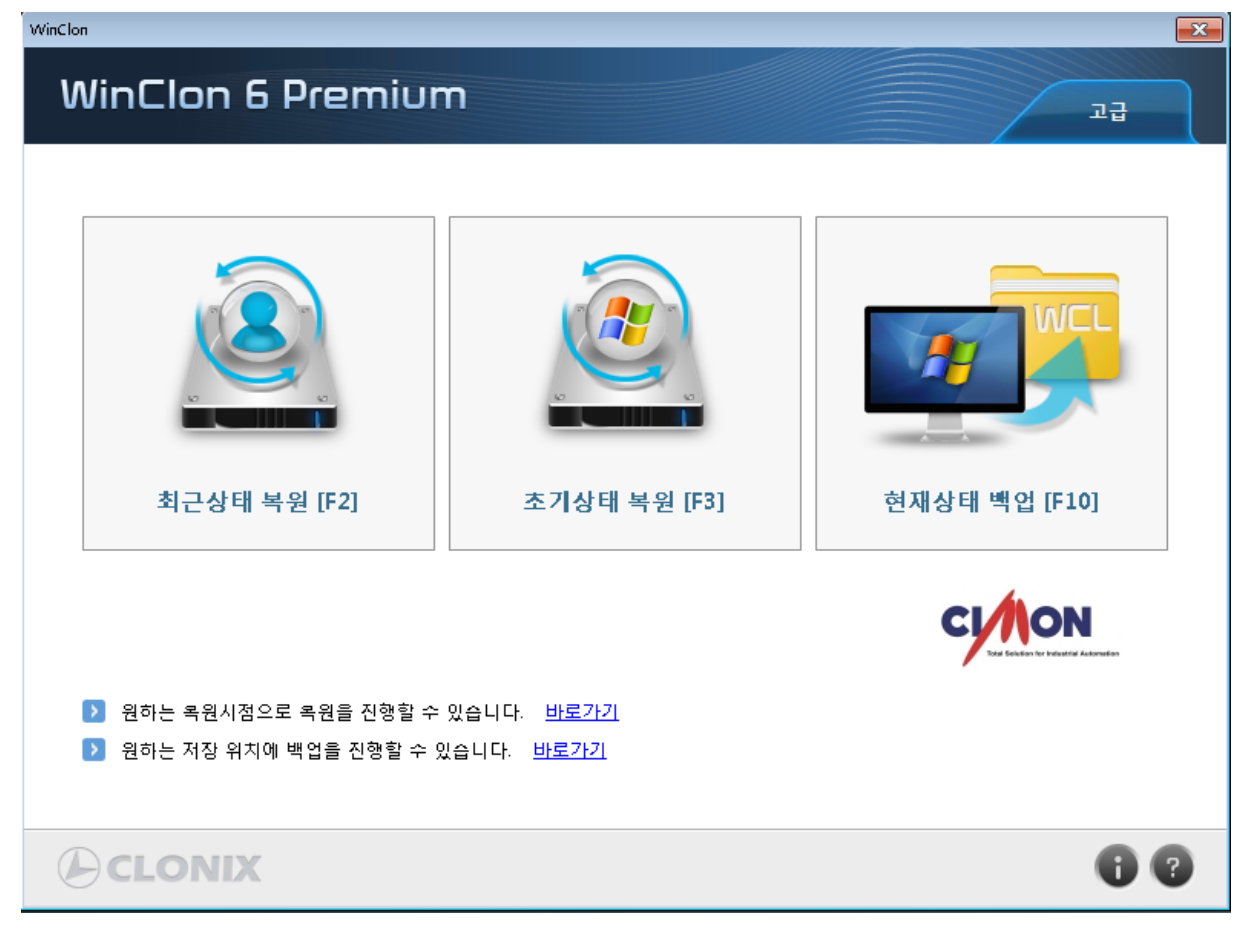

**3. 아래 사진에서 확인을 누르면 재시작되며 복원이 진행됩니다.**

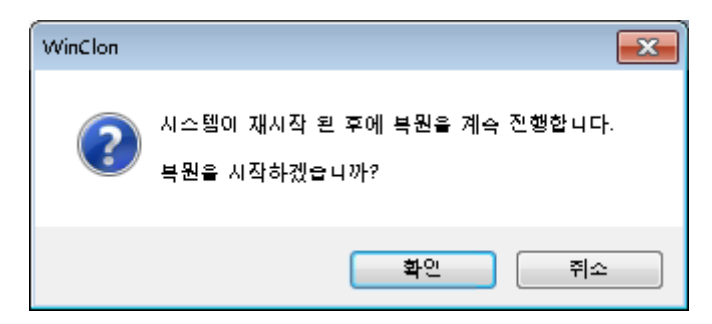

## Frequently Asked Question CIMON

**만약 OS 에 문제가 생겨 윈도우 화면까지 진행되지 않을 때는 TOUCH PC 전원 공급 후 아래 화 면에서 키보드의 "F11"키를 입력해 위와 동일하게 Winclon 을 실행할 수 있습니다.**

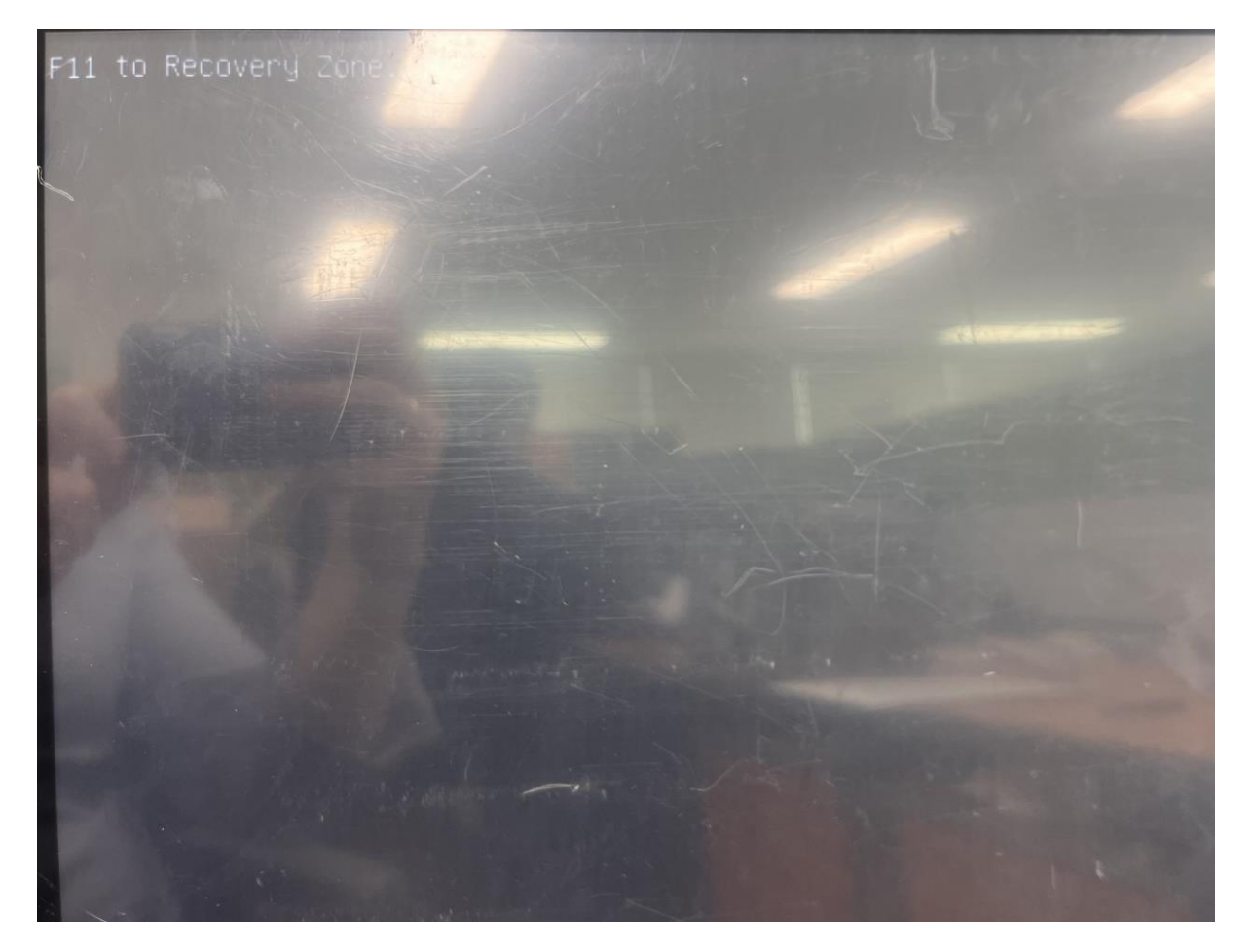

**위 내용을 진행해도 TOUCH PC 가 정상 부팅되지 않거나 화면이 나오지 않는다면 "홈페이지->고 객지원->AS 접수"를 참고하여 AS 진행 바랍니다.**

**언제나 고객을 먼저 생각하는 CIMON 이 되겠습니다. 감사합니다.**